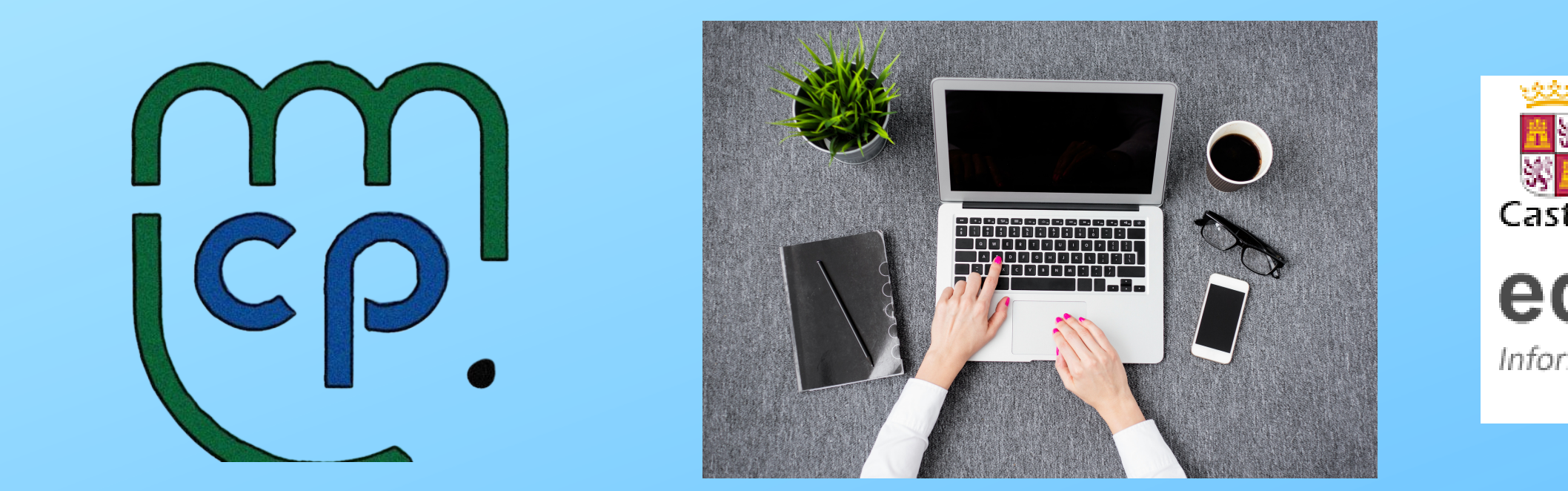

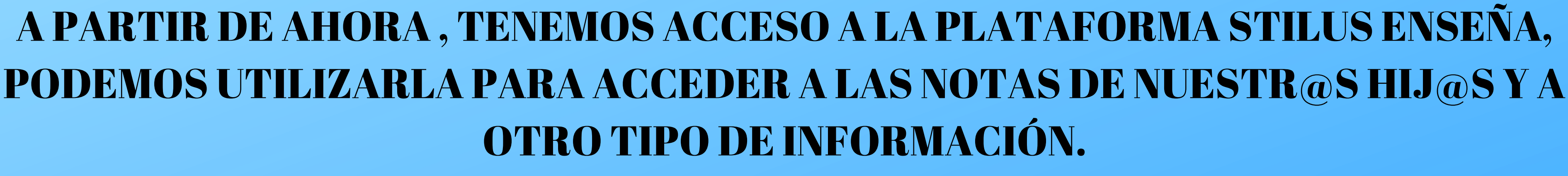

PARA ACCEDER, NECESITAMOS QUE RECUPERÉIS LOS USUARIOS DE LAS FAMILIAS DEL PORTAL DE LA JUNTA .

AQUÍ OS DEJAMOS LOS PASOS A SEGUIR PARA PODER HACERLO.

## Castilla y León educacyl Portal de Educación Información On-line para la Comunidad Educativa de Castilla y León

# www.educa.jcyl.es

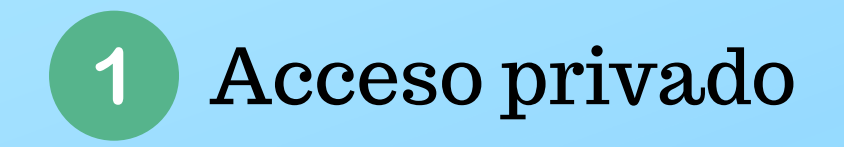

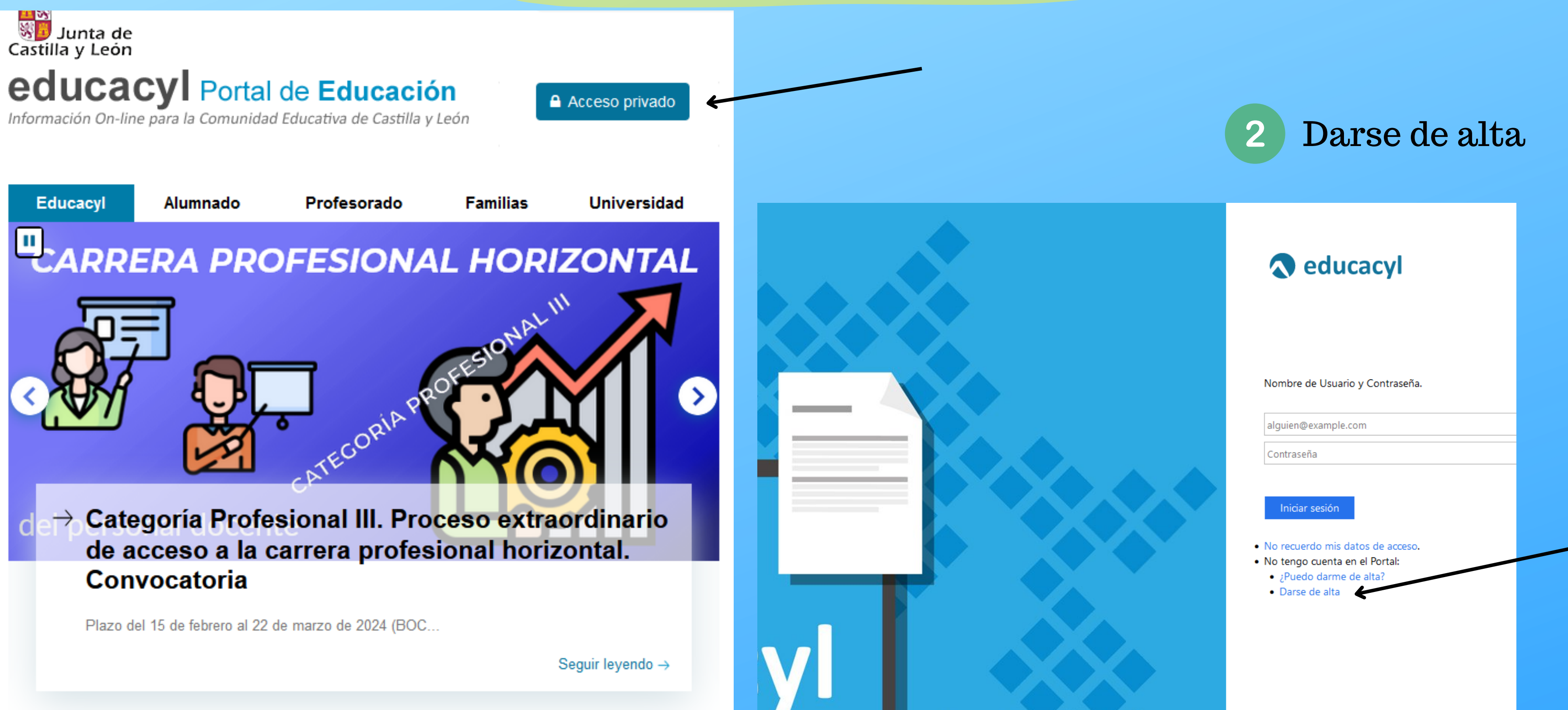

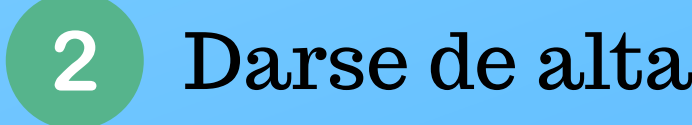

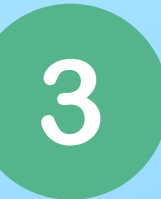

## Hacer clic en el punto soy madre, padre o tutor legal.

2

## **Identificación**

Por favor, seleccione uno de los colectivos que se muestran.

Soy madre, padre o tutor legal de un alumno matriculado en un centro público. Necesito disponer de usuario para acceder a servicios o aplicaciones.

### Añadimos el NIF o NIE

## Identificación

Soy madre, padre o tutor legal de un alumno matriculado en un centro público. Necesito disponer de usuario para acceder a servicios o aplicaciones.

porcione el siguiente dato de identificación.

O NIF o NIE

#### A partir de ahí llegará al correo electrónico personal (que dimos al matricular al niño/a) un código que hay que introducir para obtener el usuario de la Junta. Si alguna persona tiene problema o le da error, que nos diga en el colegio para poder ayudarle. Una vez pasadas 24/48 horas ya podemos entrar para ver la plataforma, SIGUIENDO LOS SIGUIENTES PASOS. $\mathbf{2}$  $\left( 3\right)$  $\overline{4}$ lunta de educacyl Portal de Educación Reducacyl A Acceso priva munidad Educativa de Castilla y Leó **Universidad ELARRERA PROFESIONAL HORIZONTAL** alguien@example.cor **LUEZ DAI OMIN** TS. **CEIP MODES** 5 Educación Primaria . No tengo cuenta en el Portal: · ¿Puedo darme de alta? · Darse de alta → Categoría Profesional III. Proceso extraordinario **STILUS Familias** de acceso a la carrera profesional horizontal Convocatoria **RS** Plazo del 15 de febrero al 22 de marzo de 2024 (BOC. **CEIP MODESTO LAFU** [Familias] 3 Educación Primaria Seguir leyendo - $\bullet\bullet\circ\bullet$

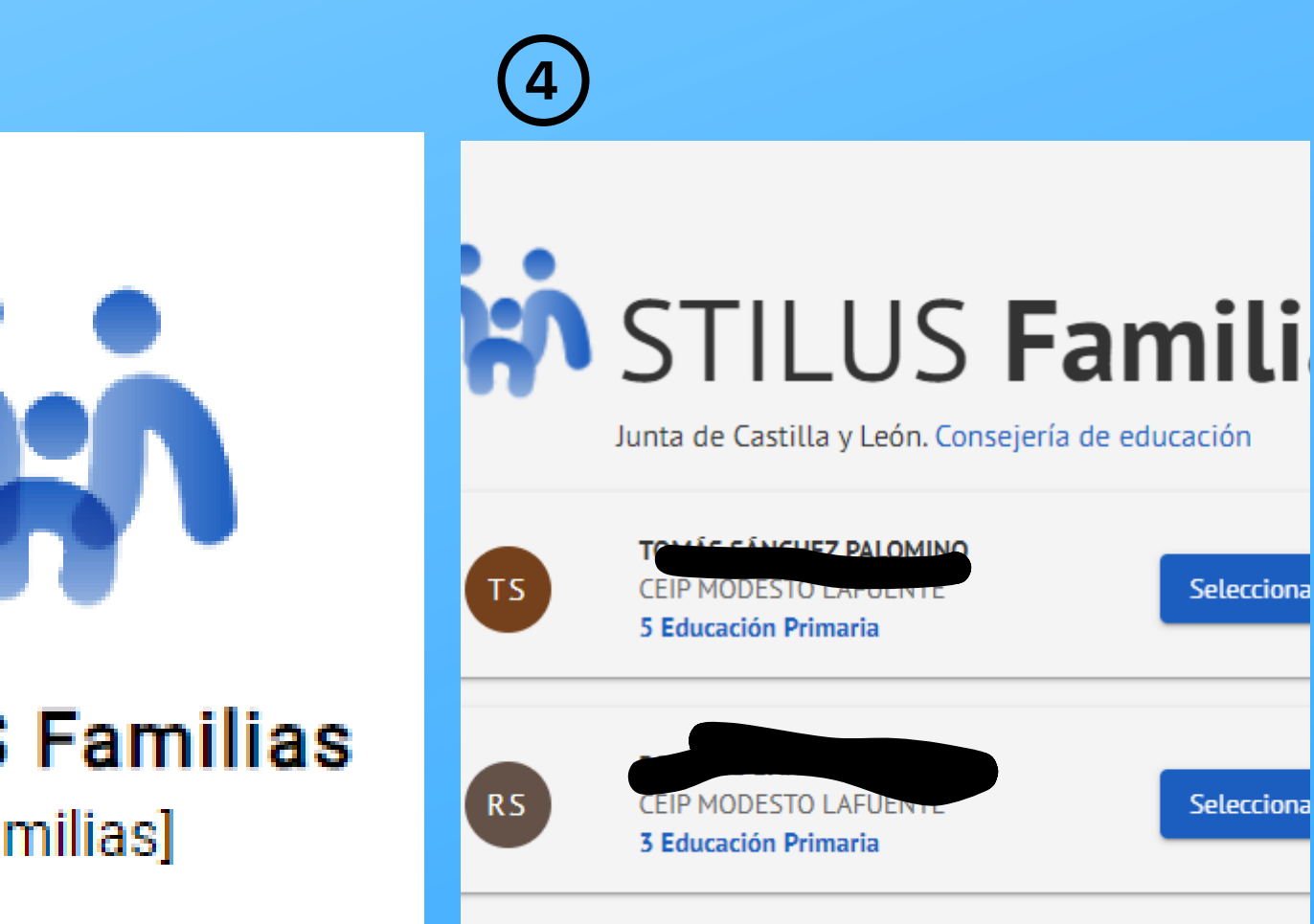